# **GS OSXPrint**

### **Description**

GS OSXPrint prints a PDF or TXT file to a local installed printer on OS X. This can either be a locally attached or network printer. GS OSXPrint detects installed printers automatically. The App supports document choice (pdf or txt), adjustment of paper size, printer tray selection, copies to print, printing single sided or double sided, pages to print (all, one, or range) and a fit to page propertie (yes or no).

### **Compatibility**

Switch 13 update 1 or higher. OS X 10.9 or higher.

### **Connections**

GS OSXPrint requires one input connection and at least one output connection. It only accepts jobs with a single PDF or TXT file. Other file formats or job folders will be ignored.

## **Properties detailed info**

## **Flow elements properties**

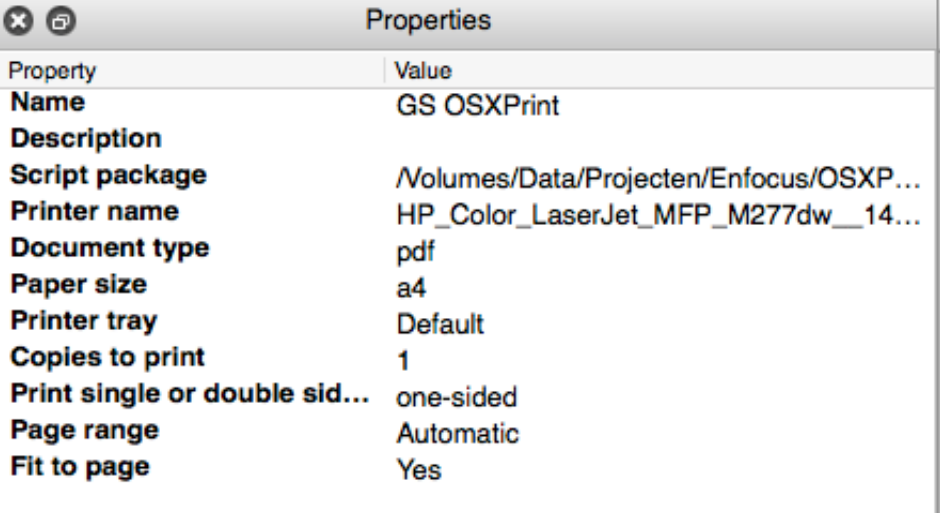

- Printer Name (Select from Library)
	- o Select the Printer (device name) as shown in Printer Preferences > *Printer* > Options & Supplies > General.
- Document type (Dropdown list)
	- o Select document type to print: PDF or TXT
- Paper Size (Single line text)
	- o Enter paper size e.g. letter, a4, a5, etc.
- **Printer Tray** 
	- o Enter printer tray to use. Choose 'Default if you wish to use the printer's

default printer tray, or give the printer tray number (e.g. 1 or 2).

- Copies (number)
	- o Enter number of copies to print, default is 1.
- Print single or double sided (Dropdown list)
	- o One-sided: Print single sided.
	- o Two-sided-long-edge: Print double sided, turn from one page to the next along the long edge of the paper.
	- o Two-sided-short-edge: Print double sided, turn from one page to the next along the short edge of the paper.
- Page range (Single line text)
	- o Specifies which pages to print in the document. The list can contain one number (e.g. 1), or a list of numbers and ranges (#-#) separated by commas (e.g. 1,3-5,16). Or it can be set to 'Automatic' to print all pages.
- Fit to page
	- o Select Yes to fit the print to page, or No to print the page as-is.